# Installation and Setting-Up Instructions Spare Parts List

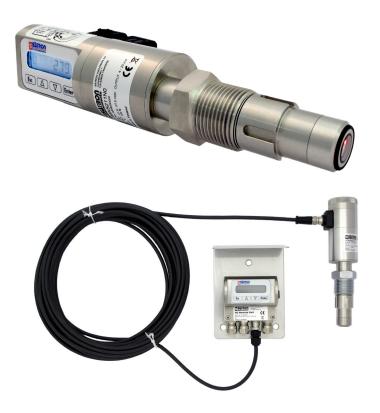

# Contents:

# **1 INSTALLATION**

- 1.1 Mechanical installation
- 1.1.1 Installing welded process couplings
- 1.1.2 Mounting the analyzer on the coupling
- 1.1.3 Instructions and spare parts that are according and within the 3-A appliance.
- 1.1.4 Dimensions
- 1.2 Electrical connections

# 2 SETTING UP

- 2.1 Setting up with Satron VoAdvisor Service Software
- 2.2 Setting up with local switches
- 2.3 Setting up with VO remote unit

# **3 USER GUIDE FOR MENUS**

- 3.1 Measurement values menu
- 3.2 Menu structure

# **4 DISPLAY SETUP**

- 4.1 Setting up with "BASIC"
- 4.2 Setting up with "FULL"

# **5 CALIBRATION**

5.1 Calibration examples

DOCUMENTS Technical Specifications: BA200 Installation and Setting-Up Instructions: BA200AV We reserve the right for technical modifications without prior notice. HART® is a registered trademark of HART Communication Foundation. Pasve™ is a trademark of Satron Instruments Inc. Hastelloy® is the registered trademark of Haynes International. Viton® is the registered trademark of DuPont Down Elastomers.

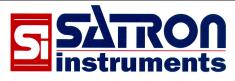

Satron Instruments Inc. P.O.Box 22, FIN-33901 Tampere, Finland Tel.int. +358 207 464 800, Telefax +358 207 464 801 www.satron.com, info@satron.com

# 1. INSTALLATION 1.1 Mechanical installation Mounting recommendations: Fig. 1-1 Process connection direction: horizontal Connector coupling direction, calibration direction: horizontal Process flow: Upwards Figure 1-3 installation with PASVE mounting/ service valve Figure 1-1 Recommended mounting positions

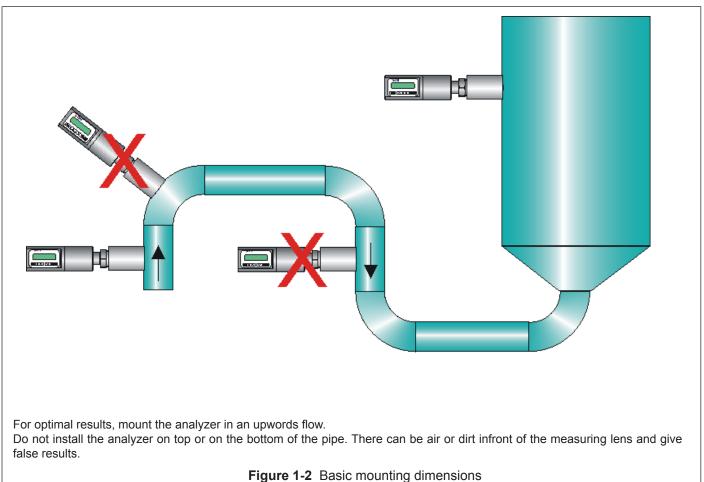

# 1.1.1 Installing welded process couplings. For a installations please goto page 4.

# Mounting hole for coupling

• Make a Ø 45.5 mm (+0.5/-0.2 mm) hole in the tank wall or pipe, as shown in Figure 1-5.

# Welding the coupling

These instructions apply to all welded couplings; welding the G1 standard coupling is described here as an example.

• Place the coupling in the mounting hole as shown in Fig. 1-6. Then weld with several runs so as to prevent the coupling's oval distortion and tightness problems.

• The analyzer must be **out of the coupling** while the coupling is welded. You can use the shut-off plug shown in Fig. 1-7 to shut the coupling. The plug protects the coupling's sealing face and permits the starting of the process without the transmitter.

• It is always recommendable to use the welding assistant (M1050450) while welding the coupling to prevent any distortions due to heat.

• Do not make weld grounding via any analyzer's body!

# 1.1.2 Mounting the analyzer on the coupling

# Procedure

• Make sure that the coupling's sealing face is clean.

• Remove the orange protective plug from the analyzer head.

• Insert the analyzer **in a straight line** (Fig. 1-8) into the coupling, so that the guide groove on the transmitter aligns with the stop pin on the coupling. The analyzer settles into position when the groove and pin are aligned, and will be prevented from rotating in the coupling.

# When inserting the analyzer, be careful not to damage the edge of the lens on the edges of the coupling or on the end of the stop pin!

• Lock the transmitter in position by screwing the hex nut fully home. Finger tightness is sufficient to tighten the sealing faces. However, we recommend final tightening with a tool to eliminate the effect of vibration and other such factors. Apply 60±20 Nm torque.

# Do not use sealing tape etc. on threaded connection!

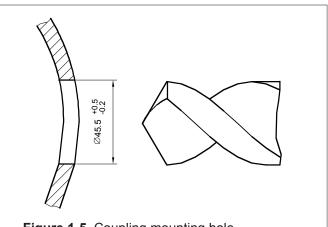

Figure 1-5 Coupling mounting hole

10044110

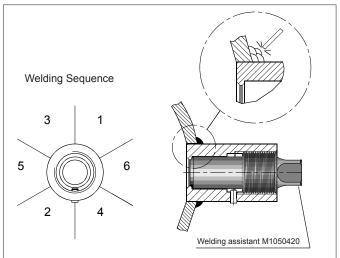

Figure 1-6 Welding the coupling

1050354043

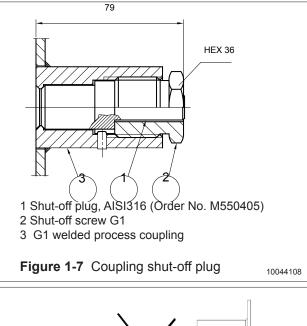

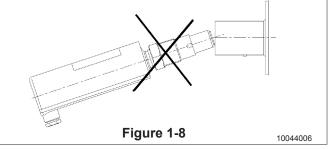

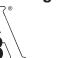

46 - 03

### Welding the coupling

All couplings that are according the 3-A appliance listed in the bottom of this page.

These instructions apply to hygienic welded couplings; welding the G1 M548101A coupling is described here as an example.

Place the coupling in the mounting hole as shown in Fig. 1-7. Make sure the leakage detection port is down. Then weld with several runs so to prevent the coupling's oval distortion and tightness problems. The inside welding must be cleaned, and polished with an end result of Ra <0,8</li>
 The analyzer must be **out of the coupling** while the coupling is welded.

You can use the shut-off plug shown in to shut the coupling. The plug protects the coupling's sealing face and permits the starting of

the process without the transmitter.

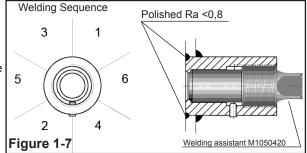

• It is always recommendable to use the welding assistant (M1050450) while welding the coupling to prevent any distortions due to heat.

Do not make weld grounding via any analyzer's body!

Mounting the analyzer on the coupling

### Procedure

• Make sure that the coupling's sealing face is clean.

• Remove the orange protective plug from the analyzer head.

• Insert the analyzer in a straight line (Fig. 1-6) into the coupling, so that the guide groove on the transmitter aligns with the stop pin on the coupling. The analyzer settles into position when the groove and pin are aligned, and will be prevented from rotating in the coupling.

# When inserting the analyzer, be careful not to damage the edge of the lens on the edges of the coupling or on the end of the stop pin!

• Lock the transmitter in position by screwing the hex nut fully home. Finger tightness is sufficient to tighten the sealing faces. However, we recommend final tightening with a tool to eliminate the effect of vibration and other such factors. Apply 60±20 Nm torque.

### Do not use sealing tape etc. on threaded connection!

# Spare parts

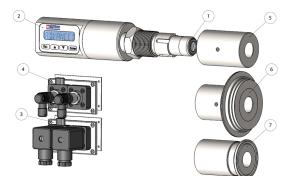

| No. | Part name                     |           |
|-----|-------------------------------|-----------|
| 1   | O-ring EPDM                   | 80031720  |
| 1   | O-ring FPM (Viton®)           | 80011720  |
| 2   | Sticker                       | T1325215  |
| 3   | Plug cover DIN43650           | T1325003  |
| 4   | Plug cover M12                | T1325005  |
| 5   | 38/G1" Welding adapter        | M1050577A |
| 5   | 45/G1" Welding adapter        | M548101A  |
| 6   | Tuchenhagen / Varivent DN25   | M1050090A |
| 6   | Tuchenhagen / Varivent DN50   | M1050091A |
| 6   | Tuchenhagen / Varivent DN65,5 | M1050092A |
| 7   | Tri-clover 25/38 ISO2852      | M1050206A |
| 7   | Tri-clover 40/51 ISO2852      | M1050222A |
| 7   | Tri-clover 63.5 ISO2852       | M1050224A |

3A 18-03 Class II 3A 18-03 Class I (Do not exceed above 8% fat content).

# 1.1.4 Dimensions and Housing types VOM

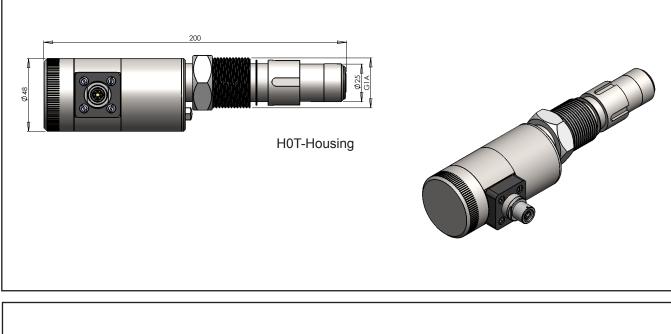

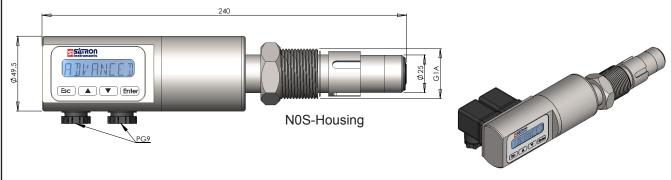

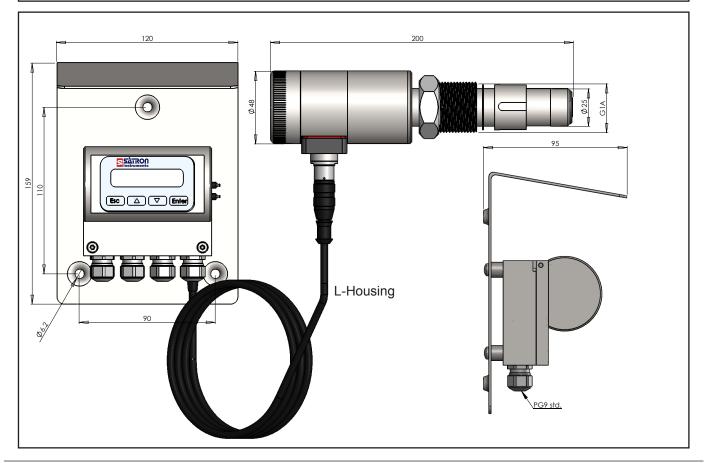

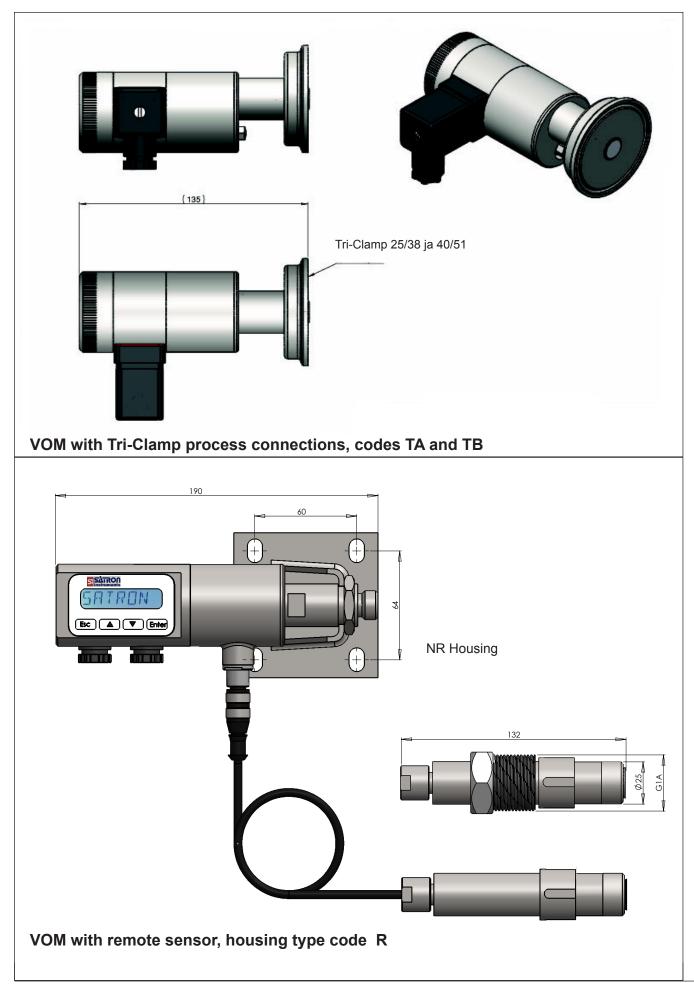

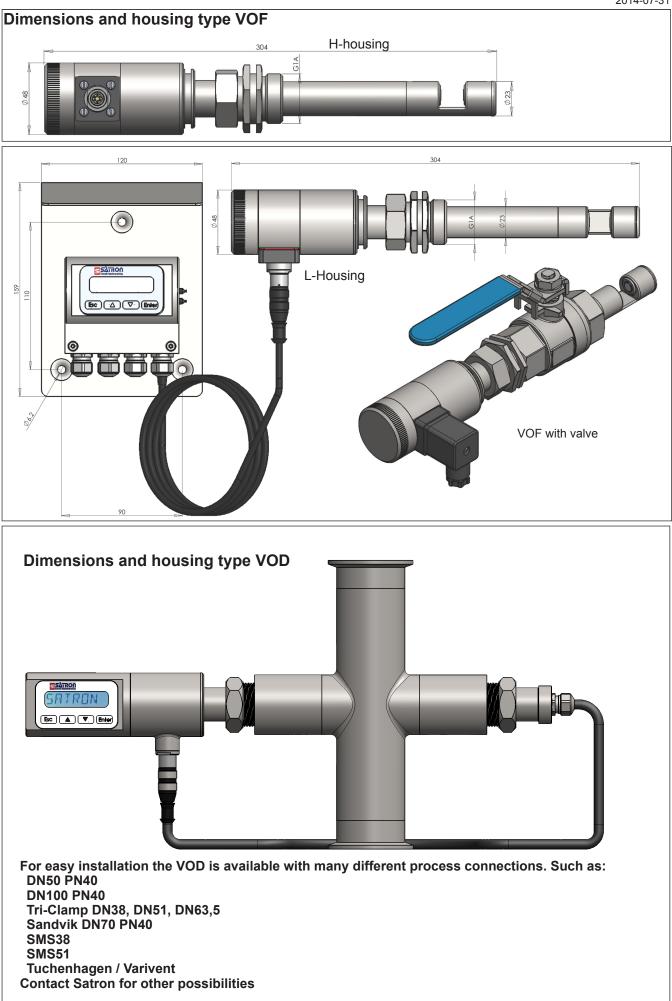

# **1.2 Electrical connections**

Supply voltage and load of the transmitter according to the figure 1-16.

We recommend shielded twisted-pair cable as signal cable.

The signal cable should not be installed near high-voltage cables, large motors or frequency converters.

The shield of the cable is grounded at the power supply end or according to the recommendations of the manufacturer of the used control system.

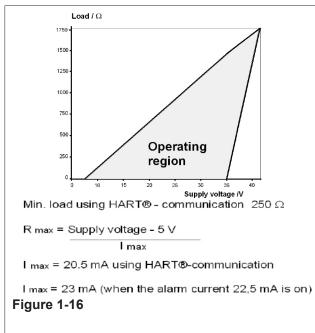

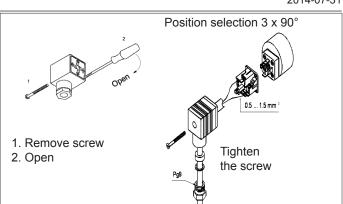

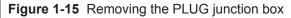

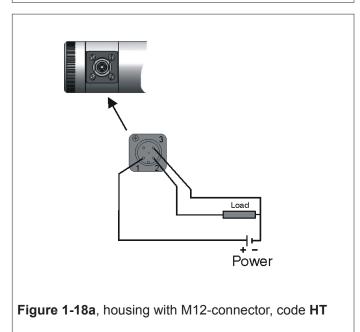

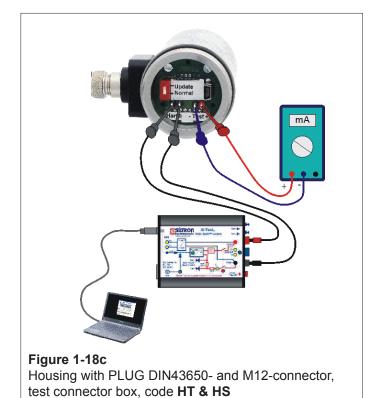

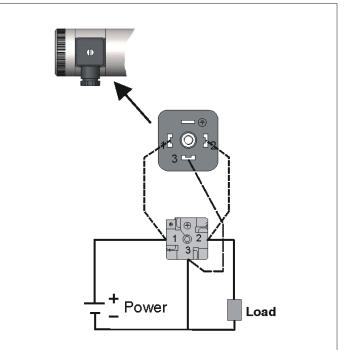

Figure 1-18b, housing with PLUG DIN43650-connector, code HS

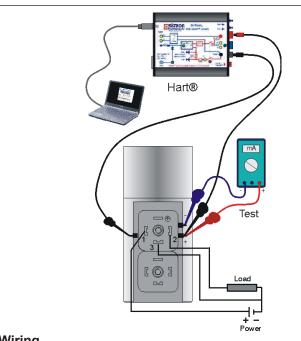

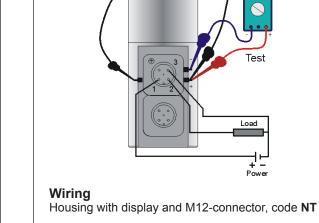

Hart®

mA

# Wiring

Housing with display and PLUG DIN43650-connector, code **NS** 

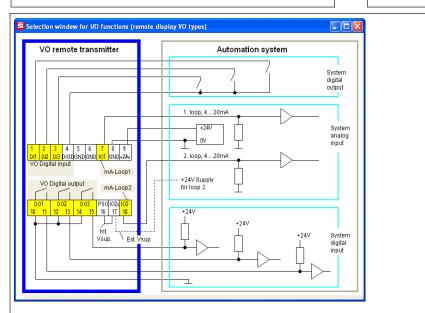

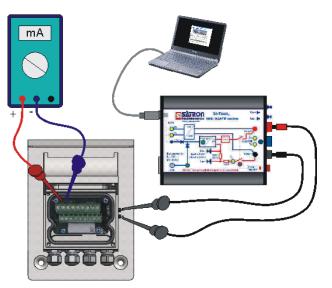

### Wiring Remote electronics housing with display, code L

# 2.1 Setting-up with Satron VoAdvisor Service Software

When you want to have all the operations of the Smart transmitter, we recommend the use of Satron VoAdvisor Service Software program. Satron Instruments Inc. will deliver you the program and HART-modem.

| Settings and | <b>ON</b><br>ients           |           |                        |                        |                       |
|--------------|------------------------------|-----------|------------------------|------------------------|-----------------------|
| VoAd         | visor, configurat            | ion softw | vare for Satron Optica | l transmitters         |                       |
|              | ſ                            |           |                        | 0                      |                       |
|              | Start HART<br>communication  | Offline   | Open                   | Recorder file          |                       |
|              |                              |           |                        |                        |                       |
| Status:      | -                            |           |                        |                        |                       |
| Response:    | -                            |           |                        |                        |                       |
|              | Program settings             | User Info | Firmware update        | Start SILogAdvisor     | Exit                  |
|              | Version:                     | 134       | Date: 2014-05-14       | Windows XP / VISTA / W | /indows 7 / Windows 8 |
|              | Setup Package Version: SP107 |           |                        |                        |                       |
|              |                              |           |                        |                        |                       |

# 2.2 Setting-up with local switches

The additional instruction of display menus is enclosed to this manual. See chapter 3

| <b>SATRON</b><br>Instruments                                |  |  |
|-------------------------------------------------------------|--|--|
| RIVANCEI                                                    |  |  |
| $\boxed{Esc} \bigtriangleup \bigtriangledown \boxed{Enter}$ |  |  |

### Housing with display, code N

Keyboard :

▼

- Esc = Press **Esc** move back towards the top of the main menu.
  - = Use the **UP** arrow key to move up on the current menu level
  - or to increase the selected parameter value.
    - = Use the **DOWN** arrow key to move down on the current menu level or to decrease the selected parameter value.
- Enter = Press ENTER to move to a lower level in a menu or to accept a command or parameter valu

# 2.3 Setting up with VO remote unit.

The Satron VO remote can be provided with a wall box which is capable of having a 20m cable between the Sensing unit and the Display unit. Inside the Display unit is a terminal where up to 3 binary inputs, 3 relay outputs and 2 analog milliamp loops can be connected. All connections can be used simultaneously.

The signal cable between the Display unit and Sensing unit should not be installed near high-voltage cables, large motors or frequency converters.

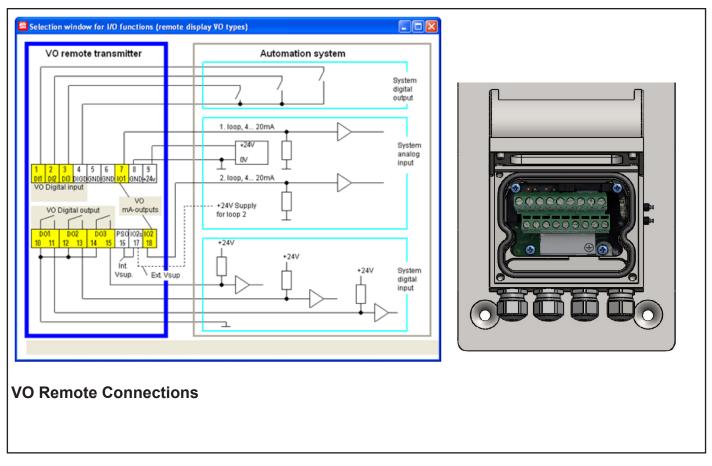

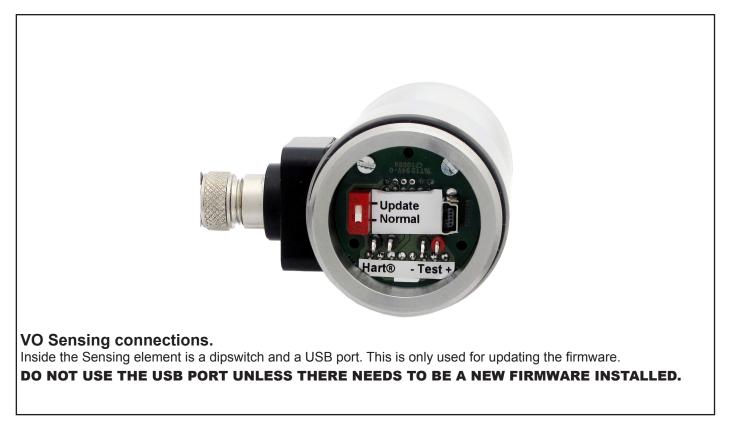

# **3. USER GUIDE FOR MENUS**

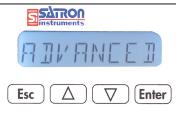

The user interface for the series VO analyzers, housing option N, consists of display and operating keys. Among other things, the user interface allows you to set process variables in the desired units on the display and to configure the analyzer e.g. by setting the lower and upper range-values.

In addition, you can perform diagnostic routines and view device information through the user interface.

The 8-character liquid crystal display (LCD) with backlight allows you to display information with letters and numbers.

### OPERATING KEYS:

With the UP/DOWN arrow keys and the ENTER and ESC you can move in the menus.

### ENTER:

Press ENTER to move to a lower level in a menu or to accept a command or parameter value.

UP:

5

Use the UP arrow key to move up on the current menu level or to increase the selected parameter value.

### DOWN:

Use the DOWN arrow key to move down on the current menu level or to decrease the selected parameter value. ESC:

Press the ESC to move back towards the top of the main menu or cancel the current action.

# 3.1 MEASUREMENT VALUES MENU:

When the analyzer is powered up, it immediately shows the MEASUREMENT VALUES. Use the UP/DOWN keys to move in the menu. The menu does not have any variables adjustable by the user.

Pressing DOWN shows you the following parameters in order.

- the user calibrated information.
- the status of the digital input/output #3
- the status of the digital input/output #2
- TIT the status of the digital input/output #1
- the temperature of the electronics
  - the temperature of the sensor head

법묘 the value of the first mA loop

해요구 the value of the second mA loop

the selected UNIT for the user calibrated information. (%).

# 3.2 MENU STRUCTURE

The VO analyzers equipped with a display and with Firmware version O120601A or later, the menu is split in to a "BASIC", and "FULL" structure. You can see the current firmware version during startup for 1 second. Or go to "INFO">"VERSION">"CPU FW", in the "FULL" structure menu.

For a quick 2 point calibration, checking the sensor status, alarms, or setting up damping for the measurement, entering the "BASIC" structure will fulfill. For more advanced settings like Language, in/out-put configuration, change of recipe, the "FULL" structure needs to be used.

# 4.1 Setting up with "BASIC"

To enter the "BASIC" structure menu: Press ESC shortly, and 3 submenu's are accessible.

# "CALIB" [ALI]

This is the basic calibration mode. Here the 4mA and 20mA points can be changed. The result is always a linear 2 point calibration. You can change both 4mA and 20mA, or only one of them. The analyzer needs to be teached to the new calibration, by means of having the corresponding liquid in front of the lens. the analyzer will inform that the calibration will be erased. Confirm by pressing Enter.

### 

Now the analyzer is asking for the 4mA value. Insert the analyzer in the corresponding liquid, wait 5 seconds and press enter.

# "# 20 MA?" \* 20 MA7

Now the analyzer is asking for the 20mA value. Insert the analyzer in the corresponding liquid, wait 5 seconds and press enter.

By pressing ESC. the value will be left the same, allowing to for example only change the 4mA or only the 20mA. By pressing ESC. for each value the calibration procedure will be canceled totally.

# "DIAGNOST" JIRGNOST

(see 4.2.5 for more information) STATUS LOOPTEST TRB TRIM ST TRIM LOOP CAL I/O TEST HARDWARE

# "DAMPING" JAMPING

Time constant, in seconds for output damping. The range is 0.000s to 60s. Set the value with the **UP/DOWN** keys and accept it with **ENTER** or press **ESC** if you do not want to change the value.

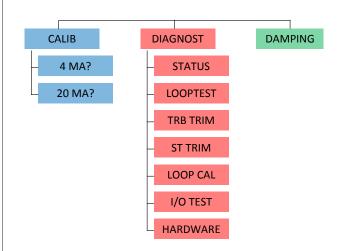

# 4.2 Setting up with "Full"

Under the full menu are 6 submenus: System configuration, Measurement configuration, Output- configuration, Info, Diagnostics and Advanced. To enter these submenus press ESC for 3 seconds. See page 18.

# 4.2.1 SYSTEM CONFIGURATION SYSTEMNE

(configure parameters that have an effect on the system like e.g. language and date.)

# TAG: TRG

Tag code. You can enter free-format text one character at a time. When you select this option with **ENTER** the cursor will be at the left. Select characters with **ENTER** (to the right) and **ESC** (to the left). You can view the selectable characters one character at a time with the **UP/DOWN** keys until the desired character is found. When the cursor is at the right edge you can go back to the **SYSTCONF** menu either by accepting the new tag code with **ENTER** or by pressing exiting without changing the tag code by pressing the **ESC** key when asked to accept your entry. Apostrophe indicates the cursor position; at point, however, the cursor will disappear. A great deal of special characters are available besides letters and numbes.

# FACTORY: FRETORY

Restore Factory settings. After entering this menu you will get a warning message that the configurations will be lost after this point. To cancel the procedure press **ESC**.

# PASSWORD: PR55WOR1

From this menu you can set a password (0...999) for the analyzer. If a password has been specified, you cannot set any parameters or make any other settings on the analyzer unless you enter the correct ID number in this menu. Password is not in use when **PASSWORD** is 000 after reset. You enter the **PASSWORD** in the same way as **TAG. PASSWORD** will be on when you define a value between 1 and 999. If you forget password get on to Satron Instruments Inc.

# DISPLAY: DISPLAY

In this menu you can select the looks in which the display will be read.

BACKLGHT: Select the intensity of the backlighting from OFF, LOW, MEDIUM and HIGH.

ANGLE: lets you select the angle of the text.

**NORMAL:** From left to right. Transmitter mounted horizontally with process connection directed to the right. **ROTATED:** Rotates the text 180 degrees from NORMAL.

# HART: HART

Select this function with the **UP/DOWN**[ $\uparrow\downarrow$ ] keys. In menus 1-3 you select the content of the burst message. You can view the available selections with the UP/DOWN[ $\uparrow\downarrow$ ] keys. Available options:

In menu 1 (PV): Transmitter sends process value PV to system.

In menu 2 (PERCEN%): Transmitter sends process variable's value in per cent of specified measuring range to master.

In menu 3 (PVS/CURR): Transmitter sends all process variables and current signal's value.

In menu 5 (POLL ADR): Select the transmitter's Hart® address. The address can be set between 0 and 15. Address 0 defines current loop, in which case the transmitter will operate in two-wire system. The procedure is the same as described above.

In menu 6 (BURST ON/OFF): Select the Burst mode. First define the process variable sent by the transmitter from menus 1-3. The procedure is the same as described above.

# DATE:

From this menu you can set the date DD.MM.YYYY. You enter the DATE in the same way as TAG.

The calendar year can be selected from between 1900 and 2155. This date can be example the date of the last calibration done.

# LANGUAGE: LANGUAGE

Select the Display language. FINNISH, ENGLISH, SWEDISH, GERMAN, DUTCH, FRENCH.

# 4.2.2 MEASCONF: MERSEONE

(configure parameters that have an effect on the measurement.)

### DAMPING: JAMPING

Time constant, in seconds for output damping. The range is 0.000s to 60s. Set the value with the **UP/DOWN** keys and accept it with **ENTER** or press **ESC** if you do not want to change the value.

# AVERAGE: RI/ERRGE

Time constant in Hz for averaging the output. The range is 1Hz to 50Hz. . Set the value with the **UP/DOWN** keys and accept it with **ENTER** or press **ESC** if you do not want to change the value.

### UNIT: UNIT

Here you can select what unit you want to show in the display as process value.

FNU, FTU, NTU, %, mg/L\*, ppm\* \* only available in COD models.

LED CURR: Select the maximum amount of current that the LED is using in percentages.

# 4.2.3 I/O CONF: I/O CONF.

(configure parameters that have an effect on the INPUT and OUTPUT relays).

Satron highly recommends the use of the software package VoAdvisor to alter these settings!

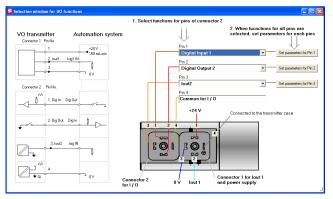

VoAdvisor input / output configuration window

|                                                                                                    | 2014-07-31                                                                                                    |
|----------------------------------------------------------------------------------------------------|----------------------------------------------------------------------------------------------------|
| I/O 1: I / □ I                                                                                                    | I/O 2: I / □ 2                                                                                                    |
| Settings menu for input / output PIN #1.                                                                                                    | Settings menu for input or output PIN #2.                                                                                                    |
| TYPE: TYPE<br>Select the function.<br>When "NONE" is selected it will be off. To use it as a digital input,<br>select DIN1. For digital output select DOUT1.                                                                                                    | TYPE: <b>TYPE</b><br>When "NONE" is selected it will be off. To use it as a digital input, select DIN2. For digital output select DOUT2. When the second current loop is used with an external power supply this needs to be set at IO2EXT.                                                                                                    |
| OF TIMER: DF TIMER<br>Overfeed timer limits the time that the digital output can be con-                                                                                                    | OF TIMER: OF TIMER                                                                                                    |
| tinuously in ON state.<br>The time can be selected in seconds in the range of 160000s.<br>By default the overfeed timer is not used.<br>Note: overfeed timer does not function if digital output is overrid-<br>den by HOLD function, when performing a I/O test in the DIAG-<br>NOST menu or with HART CPU Control/ DOOverride. | Overfeed timer limits the time that the digital output can be con-<br>tinuously in ON state.<br>The time can be selected in seconds in the range of 160000s.<br>By default the overfeed timer is not used.<br>Note: overfeed timer does not function if digital output is overrid-<br>den by HOLD function, when performing a I/O test in the DIAG-<br>NOST menu or with HART CPU Control/ DOOverride. |
| OF DELAY: DF JELAY                                                                                                    | OF DELAY: DF JELAY                                                                                                    |
| Off delays can be used to delay digital output state from ON                                                                                                    | Off delays can be used to delay digital output state from ON                                                                                                    |
| > OFF transitions. The time can be selected in seconds in the                                                                                                    | > OFF transitions. The time can be selected in seconds in the                                                                                                    |
| range of 0300s. By default the off delay is not used.                                                                                                    | range of 0300s. By default the off delay is not used.                                                                                                    |
| ON DELAY: DN JELAY                                                                                                    | ON DELAY: DN JELAY                                                                                                    |
| On delays can be used to delay digital output state from OFF >                                                                                                    | On delays can be used to delay digital output state from OFF >                                                                                                    |
| ON transitions. The time can be selected in seconds in the                                                                                                    | ON transitions. The time can be selected in seconds in the range                                                                                                    |
| range of 0300s. By default the off delay is not used.                                                                                                    | of 0300s. By default the off delay is not used.                                                                                                    |
| DEADBAND: DERDIAND                                                                                                    | DEADBAND: JERJIRNI                                                                                                    |
| Select the deadband area. In this area the state will not change to                                                                                                    | Select the deadband area. In this area the state will not change to                                                                                                    |
| prevent fast ON/OFF switching. By default this area is 0.                                                                                                    | prevent fast ON/OFF switching. By default this area is 0.                                                                                                    |
| LO VALUE: LO VALUE                                                                                                    | LO VALUE: LO VALUE                                                                                                    |
| Enter the lower limit value for the state transition of the digital                                                                                                    | Enter the lower limit value for the state transition of the digital                                                                                                    |
| output                                                                                                    | output                                                                                                    |
| HI VALUE: HI VALUE                                                                                                    | HI VALUE: HI 가유LUE                                                                                                    |
| Enter the upper limit value for the state transition of the digital                                                                                                    | Enter the upper limit value for the state transition of the digital                                                                                                    |
| output                                                                                                    | output                                                                                                    |
| SWITCH: 5비ITEH                                                                                                    | SWITCH: 5비ITEH                                                                                                    |
| Change the direction of the transition change of the digital output                                                                                                    | Change the direction of the transition change of the digital output                                                                                                    |
| SOURCE: SOURCE                                                                                                    | SOURCE: SOURCE                                                                                                    |
| Select the source to which the digital output will change its state.                                                                                                    | Select the source to which the digital output will change its state.                                                                                                    |
| PV is the process value selected by the user. (value which is                                                                                                    | PV is the process value selected by the user. (value which is                                                                                                    |
| behind "U" on the display).                                                                                                    | behind "U" on the display).                                                                                                    |
| MA is the 1st current loop                                                                                                    | MA is the 1st current loop                                                                                                    |
| ST is the sensor temperature located 5 millimeter behind the                                                                                                    | ST is the sensor temperature located 5 millimeter behind the                                                                                                    |
| optical lens                                                                                                    | optical lens                                                                                                    |
| RANGE-% this will show a 0 to 100 % value correlating to                                                                                                    | RANGE-% this will show a 0 to 100 % value correlating to                                                                                                    |
| 420mA.                                                                                                    | 420mA.                                                                                                    |
| FUNCTION: FUNETION                                                                                                    | FUNCTION: FUNCTION                                                                                                    |
| HI LIMIT the digital output will change its state depending on                                                                                                    | HI LIMIT the digital output will change its state depending on                                                                                                    |
| the HI VALUE                                                                                                    | the HI VALUE                                                                                                    |
| LO LIMIT the digital output will change its state depending on                                                                                                    | LO LIMIT the digital output will change its state depending on                                                                                                    |
| the LO VALUE                                                                                                    | the LO VALUE                                                                                                    |
| HILO LIMIT the digital output will change its state depending                                                                                                    | HILO LIMIT the digital output will change its state depending                                                                                                    |
| on the HI and LO VALUE                                                                                                    | on the HI and LO VALUE                                                                                                    |
| ERROR AL the digital output will change its state when there                                                                                                    | ERROR AL the digital output will change its state when there                                                                                                    |
| is an error                                                                                                    | is an error                                                                                                    |
| WARNG AL the digital output will change its state when there                                                                                                    | WARNG AL the digital output will change its state when there                                                                                                    |
| is a warning                                                                                                    | is a warning                                                                                                    |
| ERWNG AL the digital output will change its state when there                                                                                                    | ERWNG AL the digital output will change its state when there                                                                                                    |
| is a error and/or warning                                                                                                    | is a error and/or warning                                                                                                    |
| HOLD when the digital input is ON the whole unit will be in a                                                                                                    | HOLD when the digital input is ON the whole unit will be in a                                                                                                    |
| hold until the input is OFF.                                                                                                    | hold until the input is OFF.                                                                                                    |
| NONE no function.                                                                                                    | NONE no function.                                                                                                    |

# I/O 3: I/I 3

Settings menu for input or output PIN #3.

# TYPE: TYPE

When "NONE" is selected it will be off. To use it as a digital input, select DIN3. For digital output select DOUT3. The enable the second miliamp loop select IO2.

### OF TIMER: OF TIMER

Overfeed timer limits the time that the digital output can be continuously in ON state.

The time can be selected in seconds in the range of 1...60000s. By default the overfeed timer is not used.

Note: overfeed timer does not function if digital output is overridden by HOLD function, when performing a I/O test in the DIAG-NOST menu or with HART CPU Control/ DOOverride.

# OF DELAY: OF JELAY

Off delays can be used to delay digital output state from ON > OFF transitions. The time can be selected in seconds in the range of 0...300s. By default the off delay is not used.

### ON DELAY: ON JELAY

On delays can be used to delay digital output state from OFF > ON transitions. The time can be selected in seconds in the range of 0...300s. By default the off delay is not used.

### DEADBAND: JERJJANJ

Select the deadband area. In this area the state will not change to prevent fast ON/OFF switching. By default this area is 0.

# LO VALUE: LO VALUE

Enter the lower limit value for the state transition of the digital output

# HIVALUE: HI VALUE

Enter the upper limit value for the state transition of the digital output

SWITCH: SWITEH Change the direction of the transition change of the digital output

# SOURCE: SOURCE

Select the source to which the digital output will change its state. PV is the process value selected by the user. (value which is behind "U" on the display).

MA is the 1st current loop

 $\operatorname{ST}$  is the sensor temperature located 5 millimeter behind the optical lens

RANGE-% this will show a 0 to 100 % value correlating to 4...20mA.

# FUNCTION: FUNETION

HI LIMIT the digital output will change its state depending on the HI VALUE

LO LIMIT the digital output will change its state depending on the LO VALUE

 $\rm HILO\ LIMIT$  the digital output will change its state depending on the HI and LO VALUE

ERROR AL the digital output will change its state when is an error

WARNG AL the digital output will change its state when there is a warning

ERWNG AL the digital output will change its state when there is a error and/or warning

HOLD when the digital input is ON the whole unit will be in a hold until the input is OFF.

NONE no function.

# 4.2.4. OUTPCONF DUTPEONE

(configure parameters that have an effect on the output current loops). Change the recipe and perform new calibrations.

# RECIPE RECIPE

Upto 4 different recipe's can be stored in the VO. The basic factory calibration is stored standard in Recipe 1. To perform a new calibration its recomended to use a different recipe.

# LIN FUNC: LIN FUNE

Change the transfer function between USER and LINEAR. LINEAR is the standard linear transfer function using lower and upper range values. (LRV & URV)

This transfer function is used for scaling mA, it does NOT change the process value PV. The user point table is not in use.

USER is the default transfer function, in which the process value PV can be changed using 2...16 calibration point pairs.

# USER.PNTS: USER.PNTS

With the LIN FUNC selected as USER, the number of points is selected with the counter.

POINT.CNT Point counter for selecting the amount of calibration points. 1...16.

POINT 1...16 By selecting SAMPLE for the correspond ing point, a realtime measurement will start and when the user presses "ENTER" the unit will average the sample cur rently measuring and save this for the current point number. The first point corresponds to 4mA output and the last point corresponds to 20mA output.

By using the edit function the user is able to alter the raw Please refer to the chapter CALIBRATION EXAMPLE of this manual to find more detailed information how to perform a full re-calibration.

# USER MODE: USERMOJE

Select the interpolation method between points.INTERPLselects linear interpolation.SPLINEselects spline interpolation.

# 4.2.4. INFO: INFO

# MANUFACTURER: MANUFETR

Manufacturer's name. (SATRON) Cannot be changed.

# OPERATION TIME: DP TIME

The value of the operation time save at 1 hour intervals. When the value of the counter is < 100 hours so value save 1- minute intervals. The value of the operation time counter on the display :

HH :MM :SS when the value of counter is <100 hours HHHH : MM when the value of counter is <100000 hours HHHHHHHH when the value of counter is >100000 hours

SERIAL NUMBER: SER NUM Serial number. Cannot be changed.

# ASSEMBLY NUM: R55M NUM

The analyzers assembly number. Press ENTER to select this item. Press ESC to exit. For instance, assembly number 0901 shows that the transmitter was made in week 01 of the year 2009.

# VERSION: VERSION

Version numbers of the transmitter's electronics and software. Press ENTER to select this item. Press ESC to exit. With the UP/DOWN keys you can select either CPU HW, CPU SW, ADC HW, ADC SW or MAN REV (manual revision) revision number or CPU ID-number from this submenu.

DEVICE TYPE: DEVICE TYPE Product type code. Cannot be changed.

# 4.2.5. DIAGNOSTICS: **JIRGNOST**

(This submenu allows you to examine the transmitter's internal errors and faults, to set the transmitter to give out a fixed current, and to calibrate the transmitter.)

# STATUS: STATUS

Here you can display and reset accumulated errors one at a time. The text OK will be displayed if there are no errors. Possible error messages (alarm means a serious fault/error that also puts the current signal in fault status and makes the display blink)

# LOOPTEST: LOOPTEST

The transmitter can be set to give out a fixed current signal for testing the mA output. The first ENTER will switch the transmitter off from normal mode (AUTO OFF), the second ENTER will set it for 4 mA output, and the third ENTER for 20 mA output. The next ENTER after that will give default value 12 mA, which can be changed as desired with the UP/DOWN keys. The last ENTER will switch the transmitter back to normal mode (AUTO ON). The purpose of this test is to test the accuracy of the transmitter's current output with a reference meter.

# LOOPCALIBRATION: LOOPCAL

Here you can calibrate the current signal given by the transmitter. The first ENTER will switch the transmitter off from normal mode (AUTO OFF). The next ENTER will make the transmitter give out a signal which it assumes to be 4 mA. Use the UP/DOWN keys to change this value in accordance with the reading on the reference meter. Then press ENTER for 20 mA output, which you must also set in accordance with the reference meter. Press ENTER to accept the new reading. Note: Use a sufficiently accurate reference meter.

# SENSOR TEMPERATURE TRIM: 5T TRIM Sensor Temperature Trim. Here you are able to calibrate the

temperature probe which is placed in the head of the analyzer. (Maximum by 10 degrees.)

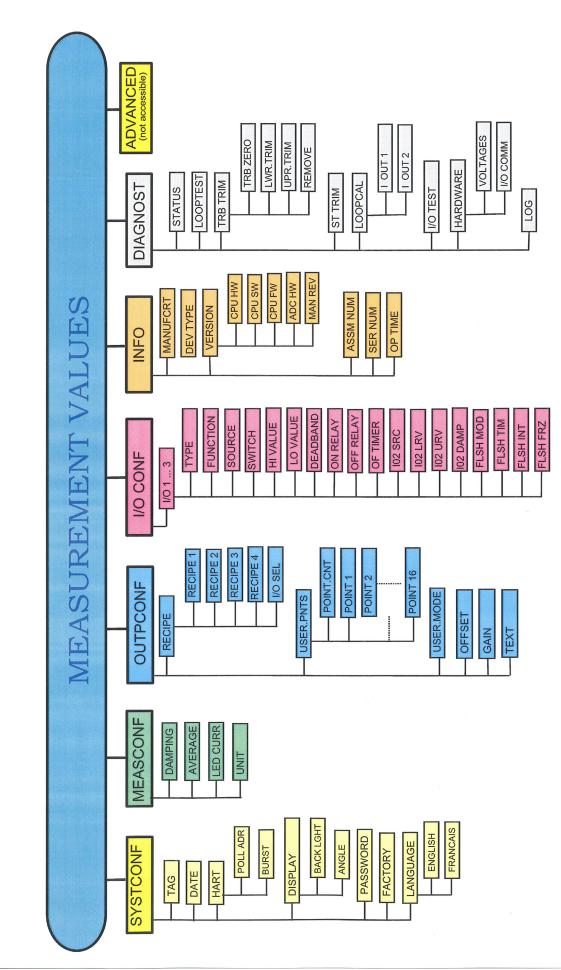

# 5 Set-up Calibration.

The VO series analyzer comes with a standard factory calibration.

There is space for 4 different calibrations, called recipe 1, 2, 3 and 4. The standard factory calibration is stored in recipe 1. The different recipes can be renamed and also be enabled with the binary inputs.

To change a calibration Satron recommends to use the VoAdvisor software. It is also possible to change the calibration with the use of the sensors own user interface.

### Change recipe. The current enabled recipe is shown with the down arrow when the normal user value (in measurment values) is shown To enable a different recipe go t Here you can choose between 1, 2, 3 and 4. Press enter to save. 2 point calibration guide. 1 point calibration guide. Press the ESC key for 3 seconds, to The unit is calibrated with 1 known sample. This is the Center point. enter the "FULL" menu. In this example the Center point is equal to 2000. Esc The 4mA value is selected as -75% from the center point (500). NUTPEONE Use the up/down keys to enter the The 20mA value is selected as +50% from the center point (3000). Output configuration window Calbration is 4mA=500 20mA=3000. Enter Press the ESC key for 3 seconds, to Use the up/down keys to enter the USERPNIS enter the "FULL" menu. User Points selection. Esc Enter Use the up/down keys to enter the Use the up/down keys to enter the DUTPEDNE POINTENT Output configuration window point count selection Enter Enter Use the up/down keys to enter the Use the up/down keys to select how USERPHIS 2 many points the calibration will have. User Points selection. Enter Enter In this example there are 2 calibra-Use the up/down keys to enter the tion points. Point 1 equals 4mA and POINTENT 581/E 7 point count selection Point 2 equals 20mA. Enter Enter Press enter to save the settings. Use the up/down keys to select how Use the up/down keys to calibrate POINT many points the calibration will have. ٦ Point 1 (4mA) Enter In this example 1 calibration point. Enter Use the up/down keys change SAL'E 7 SAMPLE Press enter to save the settings. between sample mode and edit. Use Т. Enter Enter sample. Use the up/down keys to calibrate The analyzer will start showing the POINT Point 1 (center point.) raw data on the display. Press enter ٦ Enter Enter when ready. Enter the display value correspond-Use the up/down keys change SAMPLE 00000000 between sample mode and edit. Use ing to 4mA (0.0 in this example) Enter sample. Enter The analyzer will start showing the Press enter to save the first point of 58KE 7 raw data on the display. Press enter the calibration. Enter Enter when ready. Enter the display value correspond-Use the up/down keys to calibrate 2000.0000 POINT 2 ٦ ing to the center point. (2000.0 in this Point 2 (4mA) Enter example) Enter Press enter to save the first point of Use the up/down keys change 581/E 7 SAMPLE the calibration. between sample mode and edit. Use ٦ Enter Enter sample. Use the up/down keys to adjust the The analyzer will start showing the 4MA - 75% 4mA value. In this example -75% raw data on the display. Press enter Enter Enter from center point. (500) when ready Use the up/down keys to adjust the Enter the display value correspond-20M8+50% 4000.0000 20mA value. In this example +50% ing to 20mA (4000.0 in this example) Enter Enter from center point. (3000) Press enter to save the second point Press enter to save the second point 58VE 7 5A/E 7 of the calibration. of the calibration. Enter Enter Press Esc until the measurements Press Esc until the measurements values show. This completes the 1 values show. This completes the 2 Esc Esc point calibration procedure. point calibration procedure.

Table 1. Error word. (EW1=0...15)

| Bit | Error message | Description                                        |
|-----|---------------|----------------------------------------------------|
| 0   | TU ER         | Turbidity error                                    |
| 1   | ST ER         | Sensor temperature (ST) error                      |
| 2   | ET ER         | Electronics temperature (ET) error                 |
| 3   | RANGE ER      | Percentage of output under -10% or over 110% error |
| 4   | OUTSA WA      | Output current saturated                           |
| 5   | ADCR ER       | ADC converter runtime error                        |
| 6   |               |                                                    |
| 7   |               |                                                    |
| 8   | ADCS ER       | ADC converter startup error                        |
| 9   | EEPRR ER      | EEPROM checksum error                              |
| 10  | EEPRW ER      | EEPROM write error                                 |
| 11  | EECAL ER      | EEPROM calibration error                           |
| 12  | HART ER       | HART communication error                           |
| 13  | INTRN ER      | Internal system error                              |
| 14  | OFTMR WA      | Overfeed timer warning                             |
| 15  |               |                                                    |

An example how to decipher the error word:

"EW1=0018" means 0018 (hex) = 0000 0000 0001 1000 (bin). This means that error word´s bits 3 and 4 are raised, (Error messages: RANGE ER and OUTSA WA).

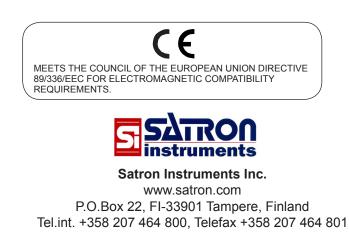